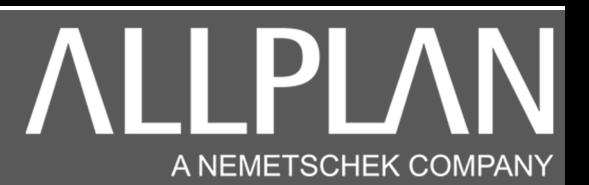

### CREATION D'UN UTILISATEUR ALLPLAN WORKGROUP

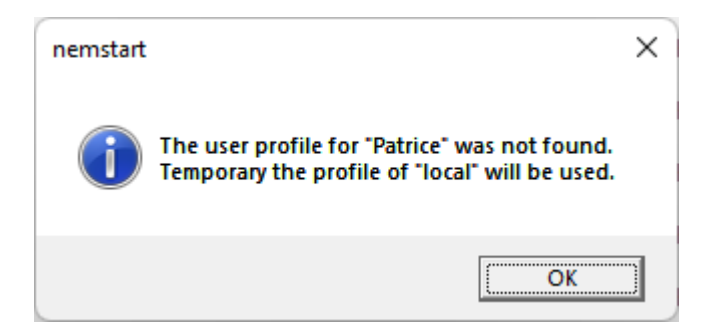

Ce message signifie que l'utilisateur n'existe pas. Il faut donc créer l'utilisateur Patrice .

Sur une station de travail ou Allplan est déjà installé, lancez Allmenu.

# Fiche Technique

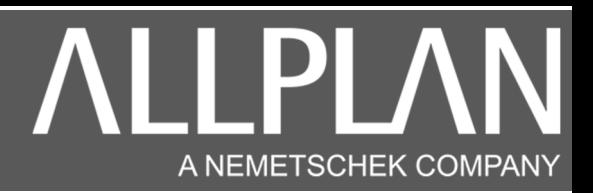

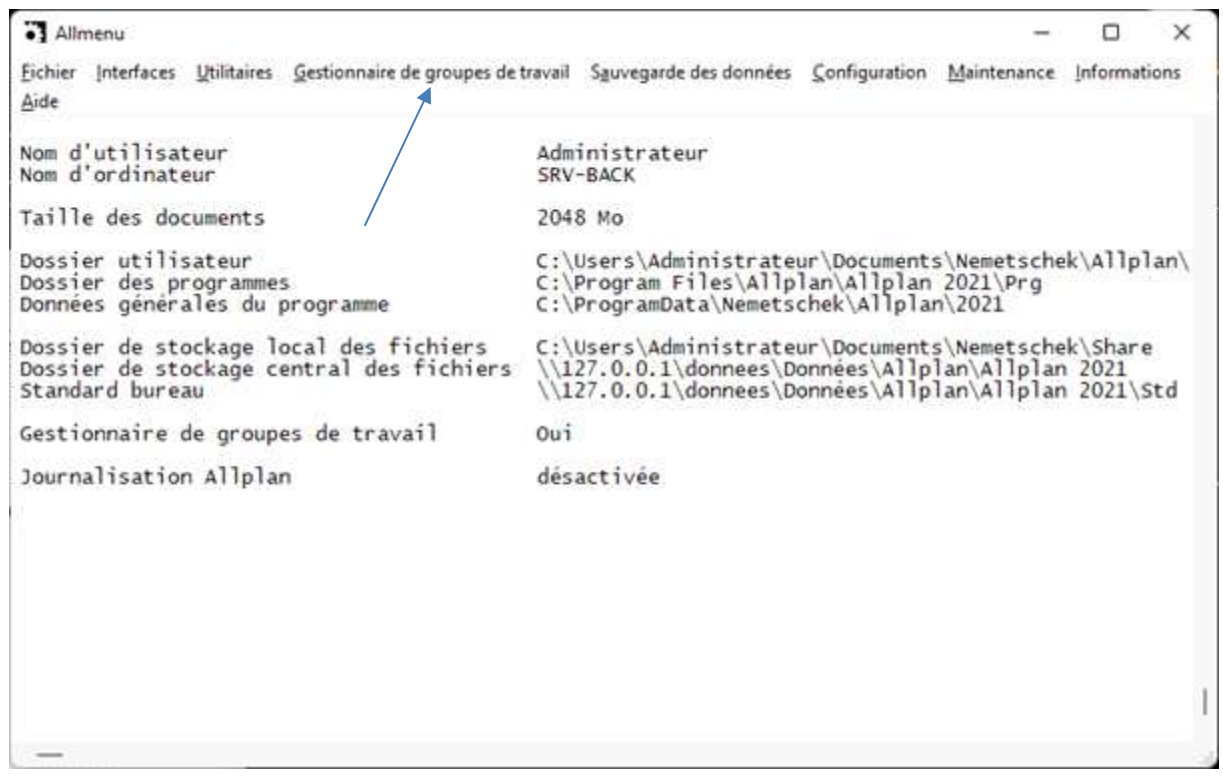

### Cliquez sur gestionnaire de groupe de travail, puis gestionnaire des utilisateurs.

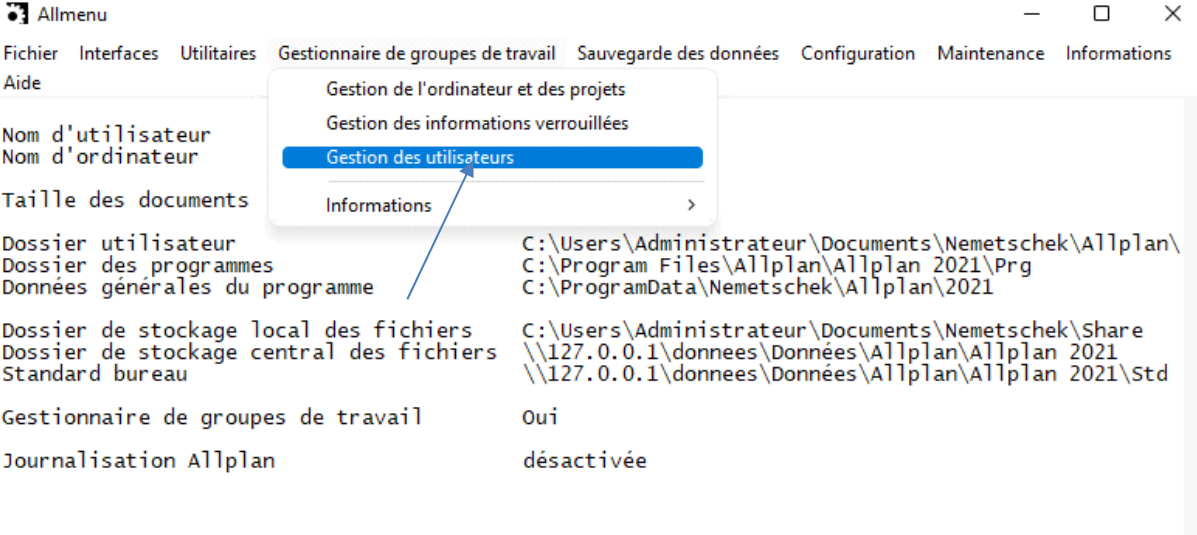

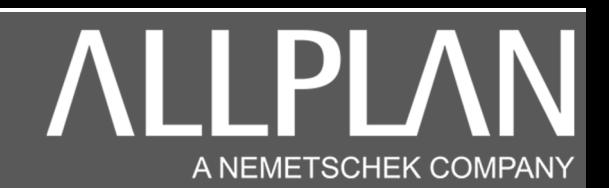

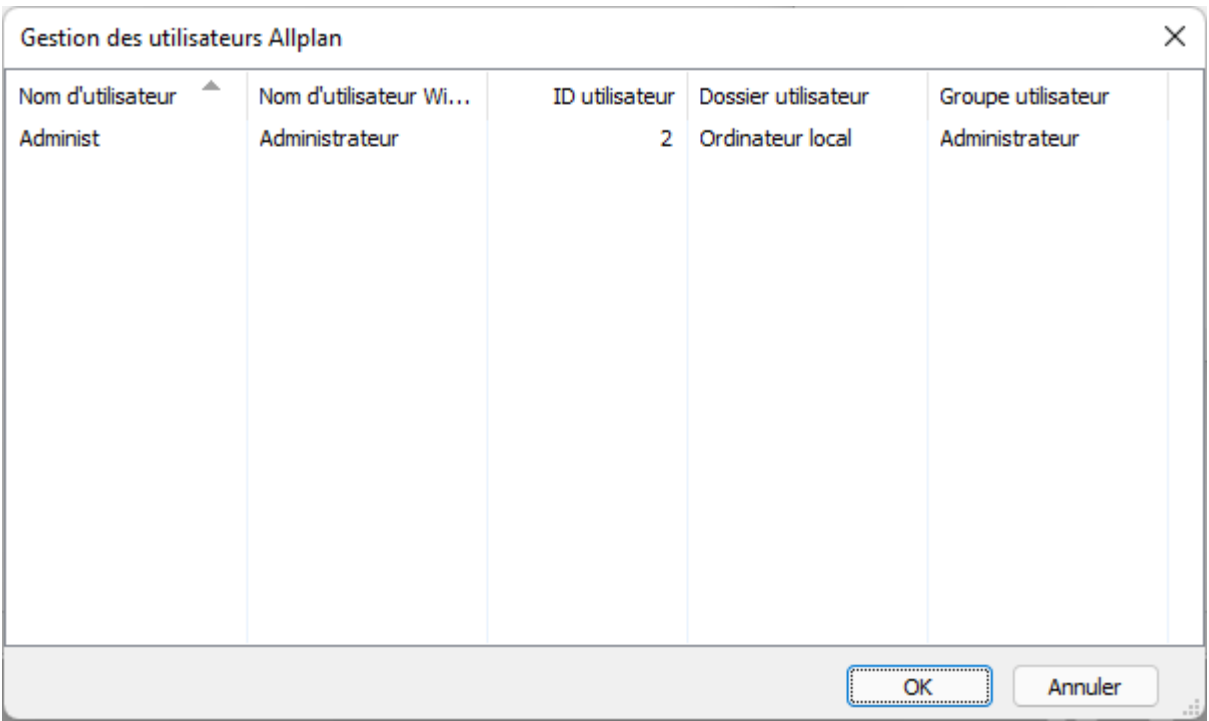

## Cliquez avec le bouton droit de la souris dans la fenêtre cliquez sur créer un utilisateur.

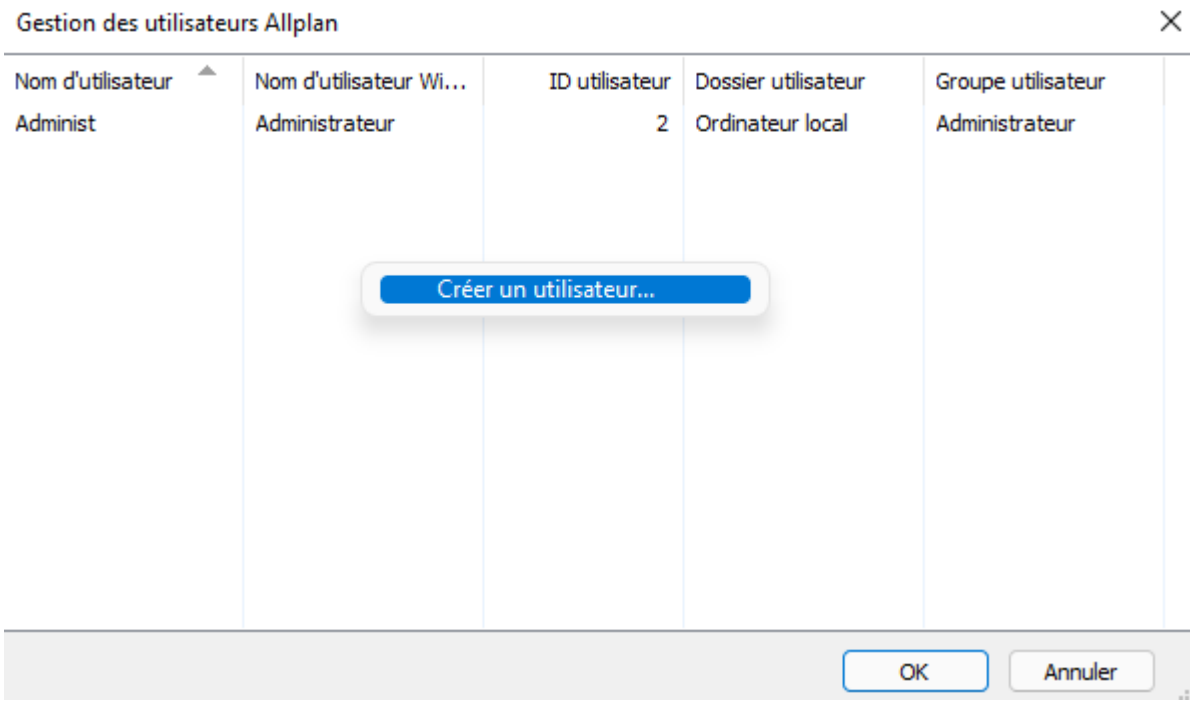

# Fiche Technique

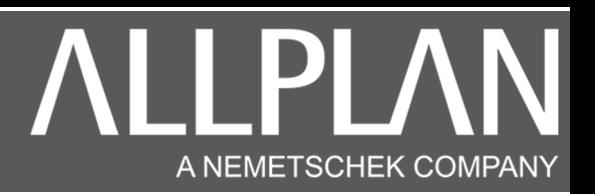

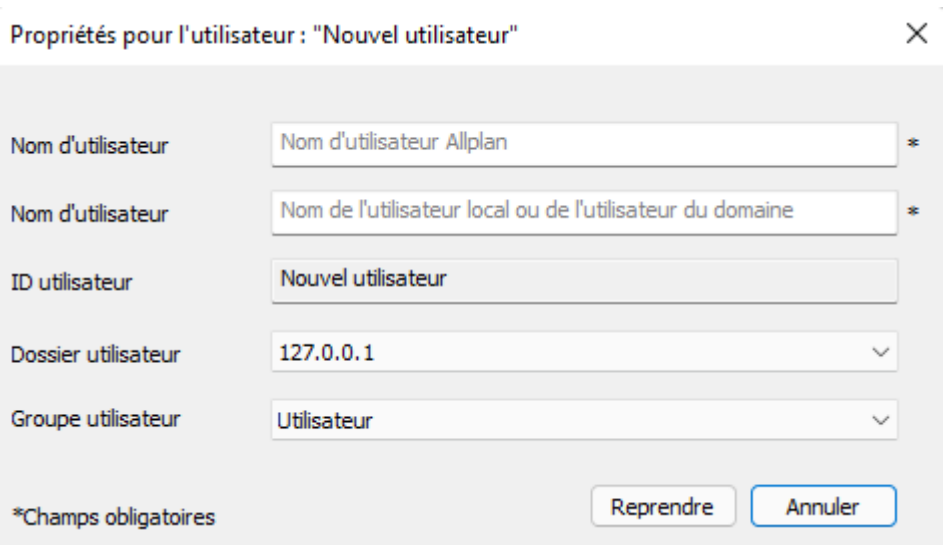

#### RAPPEL : L'utilisateur à créer est Patrice.

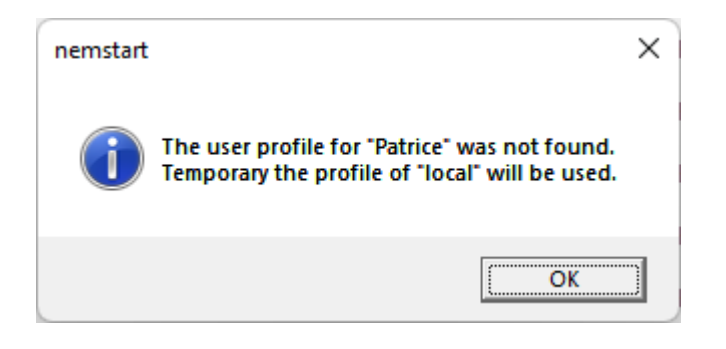

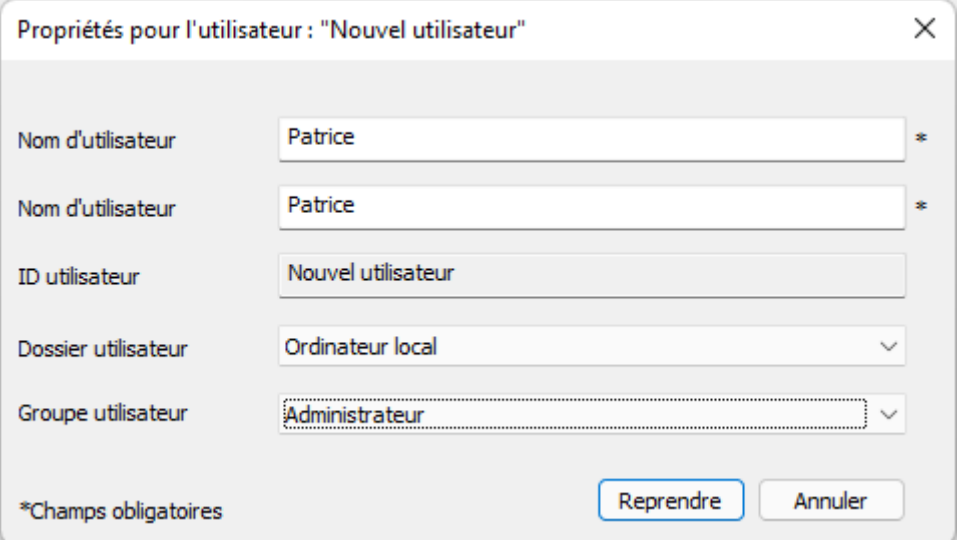

Remplissez le formulaire, puis cliquer sur reprendre, puis ok.

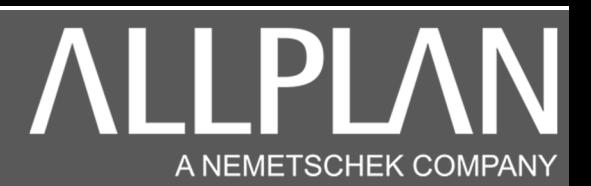

### Exemple 2

Si votre ordinateur est dans un réseau avec domaine, le message concernant l'utilisateur sera par exemple :

The user profil for «BPACA\Patrice» was not found ..... Dans ce cas remplissez le formulaire comme ci-dessous.

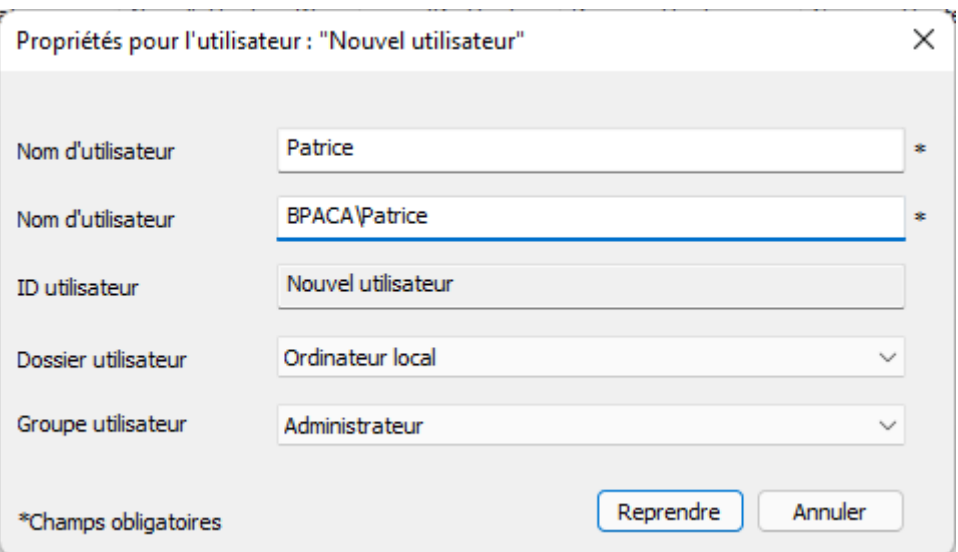